# **100W CO2-Lasercutter**

Der Lasercutter ist noch nicht freigegeben!

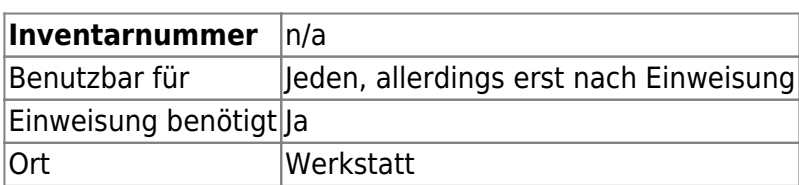

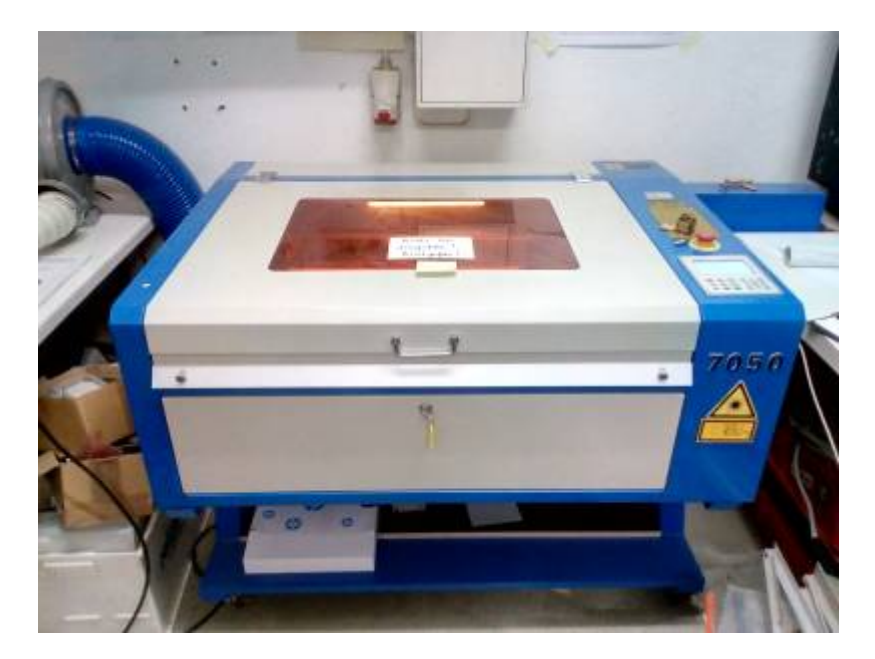

[Video](https://youtu.be/ThNRU8HFdIU)

## **Ansprechpartner**

- Kristjan Schröder
- Justus Metzler

## **Eigenschaften**

maximaler Verfahrweg:

## **Allgemeines**

Bei der Benutzung des Lasercutters muss die Tür zur Werkstatt geschlossen bleiben um dabei entstehende Gerüche vom Vortragsraum fern zu halten. Falls keine Veranstaltung bevorsteht und es mit den anwesenden Personen abgesprochen ist, kann die Tür auch offen bleiben. Sollte der entstehende Geruch ein störendes und/oder potentiell gesundheitsschädliches Ausmaß annehmen, ist

note

der Lasercutter sofort abzustellen und das Material nicht mehr zu verwenden.

Sollten schon Personen in der Werkstatt arbeiten, so müssen diese vor dem Laservorgang ihr Einverständnis geben (oder eine Einigung erzielt werden, dass diese für die Zeit dem Raum verlassen).

Nach dem Laservorgang sollte die Tür nicht offen gelassen werden, solange die Gerüche noch wahrnehmbar sind.

### **Material**

Ein wenig Material ist zurzeit unter dem Tisch gelagert. Zum Zuschneiden von Holz kann die [Pendelstichsäge](https://wiki.hackerspace-bremen.de/geraetschaften/materialbearbeitung/pendelstichsaege) verwendet werden.

Informationen zum geeigneten Material sind vorläufig hier zu finden: [http://www.fablab-hamburg.org/2011/12/27/howto-lasercut/#Schneiden\\_von\\_Plexiglas](http://www.fablab-hamburg.org/2011/12/27/howto-lasercut/#Schneiden_von_Plexiglas)

Da geeignetes Acryl optisch nicht von ungeeignetem unterscheidbar ist, darf kein Material verarbeitet werden bei welchem das genaue Material und somit die Eignung ungewiss ist. Vermeintlich geeignetes Material aus einer Quelle, welche noch nicht in der folgenden Liste zu finden ist, darf nur verarbeitet werden wenn zeitgleich oder in den nächsten Stunden keine Veranstaltung in den Räumen stattfindet.

#### **geeignetes Material**

In dieser Tabelle wird nur Material aufgenommen bei welchem die Bezugsquelle angegeben wird. Handelt es sich um einen Online-Shop sollte der Link angegeben werden, aber am besten auch der Name des Shops und die Bezeichnung.

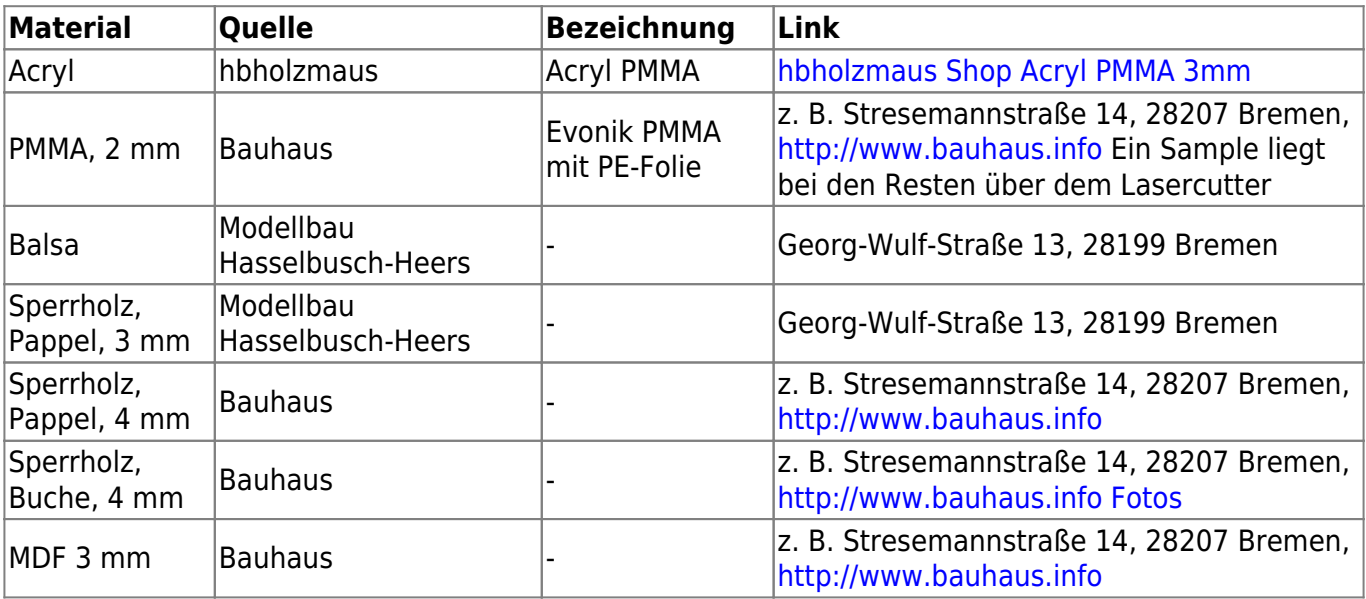

### **ungeeignetes Material**

In dieser Tabelle werden Materialien gesammelt, welche sich als ungeeignet erwiesen haben. Besonders vermeintliches Acryl kann hier gelistet werden um Fehlkäufe zu vermeiden.

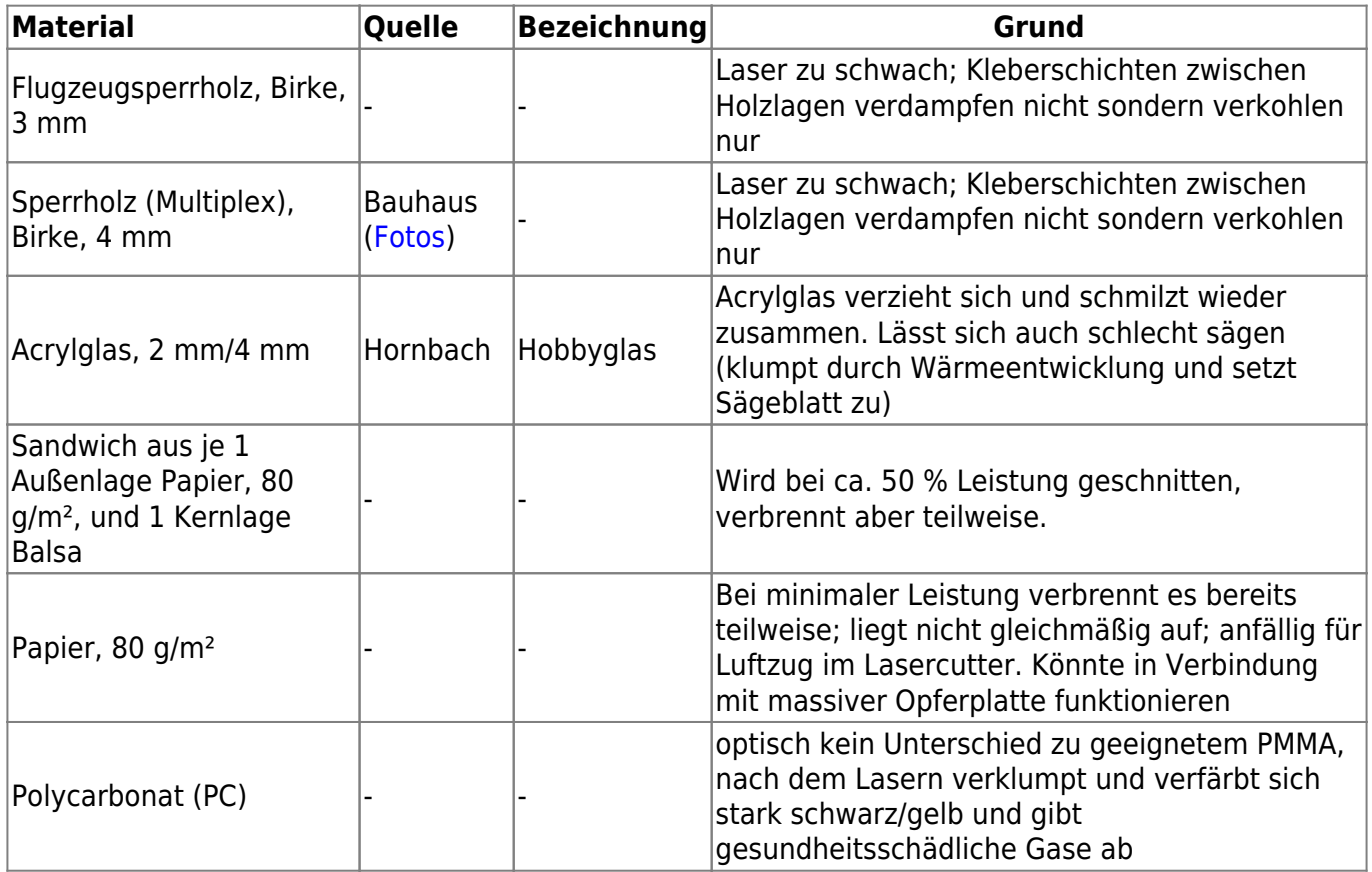

### **Werte für Material**

#### **HDF**

#### **Einstellungen**

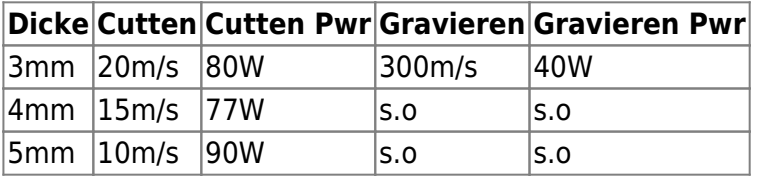

# **Benutzung**

- Sichtkontrolle des Gerätes und der Anschlüsse
- Beide Steckdosenleisten einschalten
- PC hochfahren, Software starten
- Lasercutter einschalten:
	- 1. Notaus nicht betätigt
	- 2. Haube geschlossen
	- 3. Temperatur & Durchfluß i.O.

Last<br>undate: update: 2022-11-17 geraetschaften:lasercutter:co2-lasercutter\_2:start https://wiki.hackerspace-bremen.de/geraetschaften/lasercutter/co2-lasercutter\_2/start?rev=1537726467 22:34

4. Ablufthaube einschalten

Nach Beendigung den PC herunterfahren, Alles ausschalten

### **TODO**

### **Weiterführende Links**

#### **Generatoren**

- [https://woodgears.ca/gear\\_cutting/template.html](https://woodgears.ca/gear_cutting/template.html)
- <http://boxmaker.connectionlab.org/>
- <http://wyolum.com/t-slot-boxmaker/>
- <http://www.makercase.com/>
- <http://www.thingiverse.com/thing:45184>
- <http://www.123dapp.com/make>
- <http://www.keppel.demon.co.uk/111000/111000.html>
- <https://code.google.com/p/wheel-encoder-generator/>
- [http://www.societyofrobots.com/sensors\\_encoder.shtml](http://www.societyofrobots.com/sensors_encoder.shtml)
- <http://www.tamasoft.co.jp/pepakura-en/>
- [http://www.thingiverse.com/apps/customizer/run?thing\\_id=461749](http://www.thingiverse.com/apps/customizer/run?thing_id=461749)
- [http://www.thingiverse.com/apps/customizer/run?thing\\_id=461186](http://www.thingiverse.com/apps/customizer/run?thing_id=461186)

#### **Informationen**

<http://makezine.com/2012/04/13/cnc-panel-joinery-notebook/>

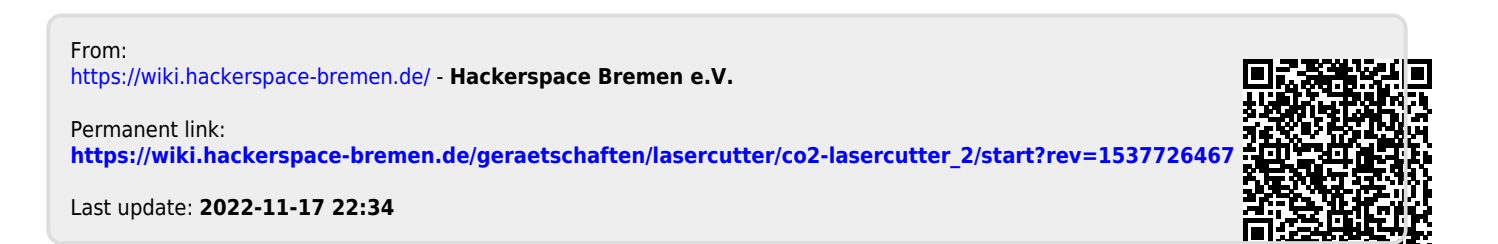